## **Select a Grade**

One or more grades are available to you. From the main page, the grades with items to be scored are listed. Click the appropriate stage box to proceed with training for that stage.

Because the system is configured specifically for each customer, what you see may be different than this screenshot.

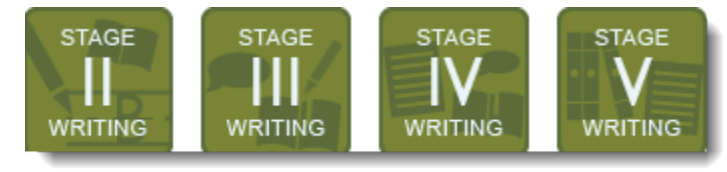